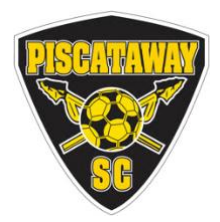

## **Cómo pedir un kit de uniforme de jugador de viaje de PSC:**

- 1. Ir a https://www.gosoccerstore.com/inde x .php?route=product/clubhel p &club id=5
- 2. Haga clic en "Iniciar sesión" / "Login"(arriba a la derecha)
	- Los titulares de cuentas existentes pueden iniciar sesión en "Padres/Entrenadores que regresan"/ "Returning Parent/Coach"
	- Los nuevos miembros pueden crear una cuenta haciendo clic en "Continuar" en "Inicio de sesión de cuenta"/ "Account Login"
- 3. Haga clic en el campo "Seleccionar club" y seleccione "Piscataway Soccer Club" en el menú desplegable.
- 4. Haga clic en el botón "Buscar jugador" (esto mostrará el "Nombre del jugador")
- 5. Escriba el nombre y/o apellido de tu jugador
- 6. Haga clic en el botón "Buscar Jugador"
- 7. Haz clic en el botón "Agregar" a la derecha del nombre de tu jugador.
	- Si no se puede encontrar al jugador o es necesario cambiar la información, comuníquese con el coordinador de uniformes en PiscatawayClassic@gmail.com
- 8. Haga clic en "Pedir"
- 9. Haga clic en el botón "KIT PRINCIPAL PSC"/ "PSC MAIN KIT"
- 10. **Seleccione el tamaño correcto para cada artículo. Desplázate hacia abajo para ver la tabla de tallas** .
- 11. Haga clic en el botón "Agregar al carrito"
- 12. Haga clic en "…Continuar"
- 13. Puede agregar artículos adicionales (por ejemplo, mochila y calentadores) en "Ropa de equipo" y "Artículos adicionales".
- 14. Para comprar para varios jugadores, haga clic en "pedir para otro jugador" en la parte superior de la página del carrito de compras.
- 15. Puede optar por que le envíen el pedido a su domicilio pagando una tarifa o puede recogerlo en Go Soccer, 309 US Hwy 22 East, Green Brook NJ 08812.

Cualquier problema con el sitio o con el pedido, comuníquese con Go Soccer:

- Llame entre las 11 a. m. y las 6 p. m. al  $908-231-8922$
- Envíe un correo electrónico en cualquier momento [a info@gosoccerstore.com](mailto:info@gosoccerstore.com)